Pour installer le modem cellulaire Enphase Mobile Connect, lisez tous les avertissements et suivez toutes les instructions de ce guide. Les avertissements de sécurité sont répertoriés à la fin de ce guide. Toutes les installations doivent être conformes aux codes et normes électriques nationaux et locaux. Seul le personnel compétent doit installer, dépanner ou remplacer le modem cellulaire Enphase Mobile Connect.

# **Instructions d'installation**

- Enphase vous recommande d'installer la passerelle IQ Gateway (ou Envoy-S) ainsi que le modem dans un boîtier non métallique.
- Dans le cas d'une installation en extérieur, vous devez utiliser un boîtier prévu à cet effet (NEMA 3R/IP54). Les guides d'installation de la passerelle IQ Gateway fournissent des conseils supplémentaires.
- Seuls les produits IQ Gateway/IQ Combiner/Envoy-S dotés de la version logicielle 7.x ou ultérieure prennent en charge le modem CELLMODEM-M1-06. La mise à jour du logiciel IQ Gateway peut prendre jusqu'à 30 minutes, veillez donc à effectuer la mise à jour avant d'installer Mobile Connect.

# **À propos de Mobile Connect**

Appariée au modem cellulaire Mobile Connect, la passerelle IQ Gateway fournit une connectivité plug-and-play à l'Enphase Installer Paltform. Le modem est préconfiguré pour le service de données et s'active dès qu'il est connecté à la passerelle IQ Gateway. Mobile Connect inclut ce qui suit :

- Modem cellulaire : Famille 4G-LTE CAT M1/2G CELLMODEM-M1-06 (indiquée par le format SKU CELLMODEM-M1-06-AB-CD, les suffixes AB et CD étant susceptibles de changer) avec un forfait de données M2M de 5 ans.
- Carte SIM : de qualité industrielle, préconfigurée, testée et installée. Le CELLMODEM-M1-06-AT-05 est fourni avec une SIM AT&T et le CELLMODEM-M1-06-SP-06 avec une SIM T-Mobile.
- Câble USB : 700 mm, USB Type A femelle vers Type A mâle. La passerelle IQ Gateway se connecte au modem par l'intermédiaire de ce câble, lequel fournit également l'alimentation électrique au modem.
- Matériel de montage (support de montage en plastique et deux rivets).
- 1. Placez le support de montage sur la surface à laquelle il doit être fixé.
- 2. Fixez le support à la surface à l'aide des trous situés à chacune de ses extrémités.
- 3. Positionnez le nouveau modem (CELLMODEM-M1-06) sur le support de montage et enclenchez-le.

Le voyant d'alimentation du modem s'allume dès que le modem est alimenté électriquement. Après quelques minutes, le voyant d'état de connexion du modem cellulaire clignote pour indiquer une connexion réseau. Les voyants de signal donnent une indication de la puissance du signal comme décrit dans le tableau Voyants de signal dans la colonne suivante.

La passerelle IQ Gateway collecte les données de production au niveau du module et du système et, si cette fonctionnalité est configurée, les données de consommation, à des intervalles de temps prédéfinis, généralement toutes les 15 minutes. Le paramètre de rapport pour une passerelle IQ Gateway connectée au modem cellulaire Mobile Connect est le mode faible bande passante. Les données sont ainsi transmises à l'Enphase App quatre fois par jour. Les transmissions de données sont réalisées dans une fenêtre de cinq minutes, à 3 heures (03:00), 9 heures (09:00), 15 heures (15:00) et 21 heures (21:00) à l'heure locale d'installation de la passerelle IQ Gateway. Après la transmission, les données peuvent prendre plusieurs minutes à s'afficher sur l'Enphase Installer Platform.

Les variantes T-Mobile et AT&T fournissent toutes deux une couverture dans les régions où le service cellulaire adéquat est disponible, notamment aux États-Unis, au Canada, au Mexique, à Porto Rico, dans les îles vierges américaines, en Australie, en Nouvelle-Zélande, en France, aux Pays-Bas, en Allemagne, en Autriche, en Belgique, en Suisse, en Espagne et en Suède.

- 1. Sur la passerelle IQ Gateway, le voyant du mode AP  $\overline{\mathbf{P}}$  s'allume en vert de manière fixe lorsque le réseau est disponible. Si le voyant du mode AP est éteint, appuyez sur le bouton **AP Mode**.
- 2. Lancez l'Enphase Installer App et appuyez sur Connect to IQ Gateway.
- 3. Appuyez sur **Network**
- 4. Sous **Network Configuration**, appuyez sur **Cellular**.
- L'application affiche l'état de la connexion et une indication de la puissance du signal.
- 5. Contrôlez l'état de la connexion et vérifiez que la puissance du signal est représentée par **au moins deux barres allumées** pour garantir la transmission adéquate des données.

Rendez-vous sur Sprint.com (appartenant désormais à T-Mobile) ou ATT.com pour consulter la carte détaillée des zones couvertes.

Le forfait de base pour le modem cellulaire est disponible pour les systèmes comprenant jusqu'à 64 micro-onduleurs Enphase Microinverter. Pour la surveillance de systèmes incluant plus de 64 micro-onduleurs, veuillez contacter l'assistance clientèle d'Enphase afin d'obtenir des conseils.

#### **Utilisation d'un support de montage**

# **B. Branchement du câble USB**

- 1. Connectez le câble au port USB de la passerelle IQ Gateway.
- 2. Connectez le câble USB-A au modem cellulaire.

Aucune configuration supplémentaire n'est nécessaire. La passerelle IQ Gateway commence automatiquement à transmettre ses rapports à l'Enphase Installer Platform via le modem cellulaire.

**AVERTISSEMENT : Si vous avez déjà installé et connecté le modem cellulaire à une passerelle IQ Gateway, NE déplacez PAS le modem vers une autre passerelle IQ Gateway. Cela désactiverait le modem.** 

# **A. Montage du modem**

Le modem Enphase Mobile Connect peut être monté dans un IQ Combiner compatible, sur un mur ou sur une surface plane.

#### **À l'intérieur de l'IQ Combiner 3/3C/3-ES/3C-ES/4/4C, concerne uniquement le Canada.**

# **C. Vérification de l'état de la connexion et de l'intensité du signal cellulaire**

Lorsque la passerelle IQ Gateway établit une connexion Internet via le modem cellulaire, le voyant des communications réseau de la passerelle IQ Gateway  $\bigcirc$  s'allume en vert de manière fixe.

Vous pouvez utiliser l'Enphase Installer App pour vérifier l'état du modem et la puissance du signal cellulaire. Le réseau Wi-Fi AP (point d'accès) de la passerelle IQ Gateway vous permet de connecter votre appareil mobile (smartphone ou tablette) à la passerelle.

> Le texte intégral de la déclaration de conformité (DoC) de l'UE est disponible à l'adresse suivante : https://enphase.com/fr-fr/installers

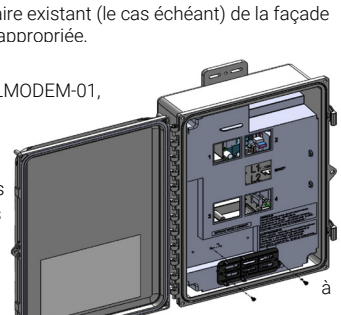

- 1. Ouvrez l'IQ Combiner et localisez l'encoche de montage sur la face avant de l'IQ Combiner.
- 2. Retirez les rivets noirs et le modem cellulaire existant (le cas échéant) de la façade de l'IQ Combiner et éliminez-les de façon appropriée.
- **REMARQUE** : Les rivets livrés avec le CELLMODEM-01, 03 et M1 ne sont pas compatibles avec le CELLMODEM-M1-06. Si vous avez installé un CELLMODEM-01, 03 ou M1 avec l'IQ Combiner 3 ou l'IQ Combiner 4, enlevez les rivets existants et utilisez les rivets fournis avec le CELLMODEM-M1-06.
- 3. Fixez le support de montage sur l'IQ Combiner en utilisant les rivets pression inclus.
- 4. Positionnez le nouveau modem (CELLMODEM-M1-06) sur le support de montage et enclenchez-le.

#### **Montage du modem sur un mur ou une surface plane**

Les interférences électromagnétiques peuvent affecter les stimulateurs cardiaques de trois façons

Montez le modem sur un mur en utilisant le support prévu à cet effet ou placez le modem sur une surface plane, horizontale et stable de sorte que les voyants d'état soient visibles de dessus.

# **Vérification des voyants d'état du modem cellulaire**

Le modem comporte les voyants d'état suivants

- Alimentation
- Connexion
- 
- Signal

Les tableaux suivants énumèrent les états de ces voyants. Les voyants peuvent être difficiles à voir si vous les regardez de biais. Placez-vous bien en face des voyants pour voir clairement leur couleur.

 GUIDE D'**INSTALLATION** RAPIDE **- FR** (CELLMODEM-M1-06-SP-05, CELLMODEM-M1-06-AT-05)

Guide d'installation de Mobile Connect (M1-06)

Les voyants sont situés sur le côté supérieur droit du panneau avant, comme le montre le schéma ci-dessous :

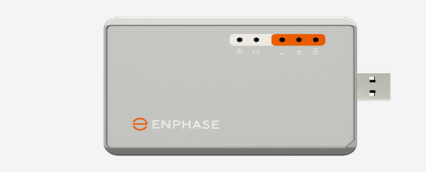

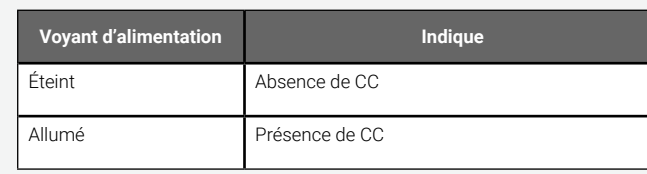

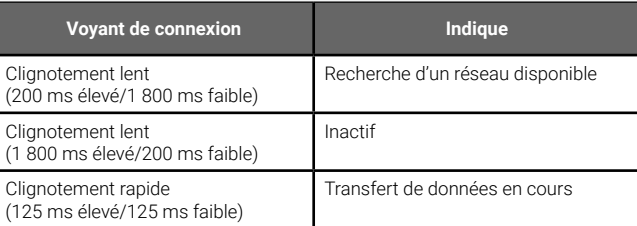

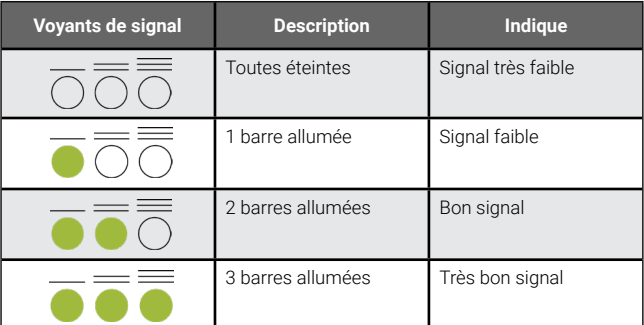

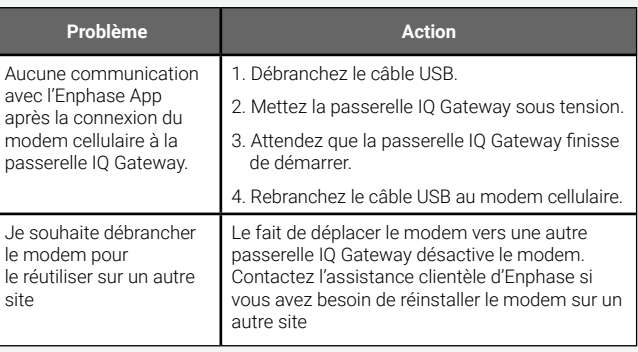

# **Dépannage**

#### **Remarque concernant les produits tiers :**

Tout produit d'un fabricant ou d'un importateur tiers utilisé pour installer ou mettre en service des produits Enphase doit être conforme aux directives européennes applicables et aux exigences en vigueur au sein de l'EEE (Espace économique européen). Il incombe à l'installateur de vérifier que tous ces produits sont étiquetés correctement et fournis avec les documents justificatifs conformes requis.

# **Coordonnées**

#### **Fabricant :**

Enphase Energy Inc. 47281 Bayside Pkwy., FREMONT, CA, 94538, ÉTATS-UNIS Tél. : +1 707 763 4784

#### **Importateur :**

Enphase Energy NL B.V., Het Zuiderkruis 65,5215MV, 'S-HERTOGENBOSCH, PAYS-BAS Tél. : +31 73 3035859

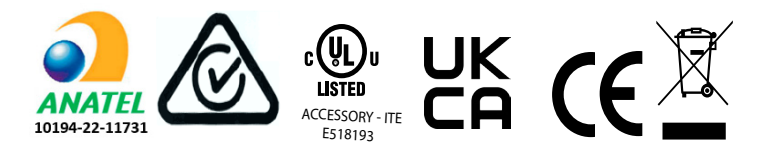

# **AVIS** RÉGLEMENTAIRES **Déclaration de la FCC**

Cet équipement a été testé et déclaré conforme aux limites des appareils numériques de classe B selon le chapitre 15 des règles de la FCC. Ces limites sont destinées à assurer une protection raisonnable contre les interférences nuisibles dans une installation résidentielle. Cet équipement génère, utilise et peut émettre une énergie de radiofréquence ; s'il n'est pas installé et utilisé conformément aux instructions, il peut causer des interférences nuisibles aux communications radio. Toutefois, il n'existe aucune garantie que de telles interférences ne puissent pas se produire dans une installation particulière. Si cet appareil provoque des interférences nuisibles à la réception de la radio ou de la télévision, ce qui peut être déterminé en éteignant et en rallumant l'appareil, nous vous invitons à essayer de remédier à ces interférences en prenant une ou plusieurs des mesures suivantes :

- réorientez ou déplacez le modem cellulaire ;
- augmentez la distance de séparation entre l'équipement et le récepteur ;
- branchez l'appareil sur un circuit électrique indépendant de celui auquel le récepteur est branché.
- Contactez l'assistance clientèle d'Enphase pour obtenir de l'aide ([https://enphase.com/contact/support\)](https://enphase.com/contact/support).

Toute modification qui n'a pas été expressément approuvée par la partie responsable de la conformité peut faire perdre à l'utilisateur son droit à utiliser cet équipement.

Cet appareil numérique de classe B est conforme à la norme ICES-003 d'Industrie Canada.

#### **Conformité avec les directives de l'UE**

Ce produit est conforme aux directives européennes suivantes et peut être utilisé dans l'Union européenne sans aucune restriction.

 • Directive 2014/30/UE sur la compatibilité électromagnétique (CEM) • Directive 2011/65/UE sur la limitation des substances dangereuses (RoHS)

# **Conformité à la directive RED**

Par la présente, Enphase Energy Inc. déclare que l'équipement radio de type modem cellulaire est conforme à la directive 2014/53/UE.

# **AVERTISSEMENTS** DE SÉCURITÉ

**Sécurité générale**

**DANGER :** Risque d'électrocution. Risque d'incendie. N'essayez pas de réparer le modem Mobile Connect ; il ne contient aucune pièce réparable par l'utilisateur. Toute tentative d'altération ou d'ouverture du modem Mobile Connect invalidera la garantie.L'ouverture du couvercle invalidera la garantie. Si le modem Mobile Connect tombe en panne, contactez l'assistance clientèle d'Enphase pour obtenir de l'aide (<https://enphase.com/contact/support>).

**DANGER** : Risque d'électrocution. N'utilisez pas le matériel Enphase d'une manière non spécifiée par le fabricant. Cela risquerait de causer des blessures corporelles, voire mortelles, ou d'endommager l'équipement.

**AVERTISSEMENT** : Effectuez l'ensemble de l'installation conformément à toutes les réglementations nationales et locales concernant l'utilisation des équipements radio.

**AVERTISSEMENT** : Cet appareil cellulaire peut occasionner des interférences avec d'autres équipements électroniques si ces derniers ne sont pas correctement protégés

**AVERTISSEMENT** : Respectez les restrictions imposées dans tous les environnements où l'appareil peut fonctionner, comme les dépôts de carburant, les usines chimiques ou les endroits où des opérations de dynamitage sont en cours.

#### **Interférences potentielles avec les stimulateurs cardiaques et d'autres dispositifs médicaux**

L'énergie des radiofréquences (RF) émanant des appareils cellulaires peut interagir avec certains dispositifs électroniques et entraîner des interférences électromagnétiques (IEM). La FDA a contribué à la mise au point d'une méthode de test détaillée pour mesurer les interférences électromagnétiques causées par les appareils cellulaires aux stimulateurs et défibrillateurs cardiaques. Cette méthode de test s'inscrit dans la norme définie par l'AAMI (Association for the Advancement of Medical Instrumentation ou Association pour l'avancement de l'instrumentation médicale). Cette norme permet aux fabricants de s'assurer que les stimulateurs et défibrillateurs cardiaques ne sont pas sujets aux interférences électromagnétiques causées par les appareils cellulaires.

La FDA continue d'étudier les interactions entre les appareils cellulaires et d'autres dispositifs médicaux. Si une interférence dangereuse se produit, la FDA évaluera celle-ci et s'efforcera de résoudre le problème.

#### **Précautions destinées aux porteurs de stimulateur cardiaque**

- en empêchant le stimulateur de produire les pulsations qui régulent le rythme cardiaque ;
- en causant une irrégularité des pulsations produites par le stimulateur ;
- en empêchant le stimulateur de suivre le rythme cardiaque et en lui faisant produire des pulsations à un rythme fixe.

D'après les recherches actuelles, les appareils cellulaires ne constituent pas un risque significatif pour la santé de la plupart des porteurs de stimulateur cardiaque. Néanmoins, il est conseillé aux porteurs d'un tel dispositif de prendre les précautions élémentaires suivantes pour éviter toute interférence électromagnétique émanant d'appareils cellulaires :

- En maintenant l'appareil cellulaire du côté opposé au stimulateur cardiaque pour augmenter la distance entre ce dernier et l'appareil.
- En évitant de placer un appareil allumé près du stimulateur cardiaque (par exemple, ne portez pas l'appareil dans la poche de votre chemise ou veste située directement au-dessus du stimulateur).

#### **Maintenance de l'appareil**

**DANGER** : Risque d'électrocution. Risque d'incendie. Seul le personnel qualifié est habilité à intervenir sur le modem cellulaire Enphase Mobile Connect.

**DANGER** : Risque de dommages matériels. Choisissez un endroit où la température ambiante n'excède pas 46 °C pour l'installation.

**AVERTISSEMENT** : Pour garantir une fiabilité optimale et satisfaire aux exigences de la garantie, vous devez installer le modem Mobile Connect conformément aux instructions de ce guide.

**AVERTISSEMENT** : Risque de dommages matériels. L'exposition à des liquides est susceptible d'endommager le modem cellulaire.

**AVERTISSEMENT** : NE PLACEZ JAMAIS le modem cellulaire à proximité de disques durs d'ordinateur, de cartes de crédit ou de transport ou de tout autre support magnétique. Cela pourrait affecter les informations contenues dans le support magnétique.

#### **Protection de l'environnement**

APPAREIL ÉLECTRONIQUE : NE PAS JETER. Les déchets de produits électriques ne doivent pas être jetés avec les ordures ménagères. Consultez la réglementation locale pour connaître les exigences relatives à l'élimination des déchets.

# **CONDITIONS GÉNÉRALES d'utilisation du modem cellulaire**

Les présentes conditions générales relatives à l'utilisation du modem cellulaire (« Conditions générales ») s'appliquent à toute personne qui achète et/ou utilise (« vous », « votre ») le modem cellulaire Enphase pour procurer une connectivité Internet à un dispositif Enphase IQ Gateway (« Conditions relatives au modem cellulaire »). Les présentes conditions relatives au modem cellulaire sont incorporées au contrat et en font partie intégrante.

**Connectivité AT&T** – Les conditions applicables sont disponibles sur le site ://www.att.com/legal/terms.aup.htm

**Connectivité T-Mobile** – Les conditions applicables sont disponibles sur le site <https://www.sprint.com/en/legal/acceptable-use-policy.html>

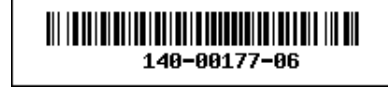

- 1.**Description, utilisation, utilisation non autorisée et restriction d'utilisation du modem cellulaire.** Le modem cellulaire doit être utilisé uniquement en conjonction avec les produits IQ Gateway/IQ Combiner d'Enphase. Le modem cellulaire ne doit pas être utilisé à des fins illégales.
- 2.**Garantie limitée.** Le modem cellulaire est couvert par une garantie limitée de cinq (5) ans, incluse dans la garantie limitée standard d'Enphase, disponible à l'adresse [www.enphase.com/warranty](http://www.enphase.com/warranty) (« Garantie limitée ») Sauf disposition expresse stipulée dans cette Section, dans les limites prévues par la réglementation applicable, le modem cellulaire est fourni « **EN L'ÉTAT** », sans aucune garantie de quelque sorte, et Enphase exclut expressément toutes les garanties, explicites, implicites et légales, notamment les garanties implicites de qualité marchande et de qualité satisfaisante, d'adéquation à un usage particulier, de propriété et d'absence de violation. Toute utilisation du modem cellulaire autre que celle expressément indiquée dans les présentes Conditions générales constitue une violation de la garantie limitée et la rend nulle et non avenue. Le modem cellulaire contient une carte SIM fournie par un opérateur réseau. La carte SIM (a) ne doit pas être retirée du modem cellulaire, ni (b) utilisée avec un autre appareil. Tout retrait ou utilisation de ce type constituera une violation de la garantie limitée et rendra celle-ci nulle et non avenue
- 3. **Territoire.** Le modem cellulaire ne doit être utilisé que dans les pays indiqués dans ce guide d'installation rapide (QIG). Enphase se réserve le droit, à sa seule discrétion, de modifier ce guide d'installation rapide pour ajouter ou supprimer des pays où ce modem cellulaire peut être utilisé.
- 4. **Couverture réseau.**La couverture réseau dépend de la disponibilité du réseau, qui relève de la responsabilité du fournisseur de services réseau. **Enphase décline toute responsabilité envers tout utilisateur final en cas de non-couverture, d'absence de couverture, de couverture défectueuse ou d'interruption de la couverture par le fournisseur de services réseau.**
- 5. **Connectivité.** La connectivité du modem cellulaire est soumise aux réglementations, politiques et conditions de télécommunication des fournisseurs de services réseau ainsi qu'aux lois en vigueur dans le pays où le modem cellulaire est situé et installé. **Enphase ne fait aucune déclaration et n'accorde aucune garantie quant à cette connectivité. Enphase ne peut en aucun cas être tenue responsable de l'incapacité du fournisseur de services réseau à fournir la connectivité ni de l'interruption de la connectivité par celui-ci.**
- 6. **Politique d'utilisation acceptable.** Vous devez vous conformer à la politique d'utilisation acceptable (« PUA ») publiée sur le site Web des fournisseurs de services réseau concernés, et vous serez seul responsable du respect de ses conditions. Vous indemniserez, défendrez et préserverez Enphase contre toute réclamation ou perte subie par Enphase en raison de votre violation de la PUA.

# **Pour les modems cellulaires avec :**

© 2023 Enphase Energy. Tous droits réservés. Enphase, les logos e et CC, IQ, et certaines autres marques indiquées sur<https://enphase.com/trademark-usage-guidelines> sont des marques commerciales d'Enphase Energy, Inc. aux États-Unis et dans d'autres pays. Données sujettes à modification. Rev06/03-28 -2023